### **DO** Mitel

# Mitel deskphones

Mitel 6869 Quick guide

Copyright © 2015 Mitel Communications AB

### **Table of Contents**

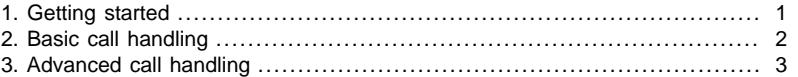

# <span id="page-0-0"></span>**1. Getting started**

This quick guide will help you get started using your new Mitel 6869 deskphone together with the MiCloud Telepo for Service Providers. We recommend using the phone's user guide for more information on handling the phone, please visit www.mitel.com.

### **1.1. Prerequisites**

Your deskphone must be provisioned to your organisation as a free seating phone, or provisioned to your account.

#### **Table 1. Log in or log off from free seating phone**

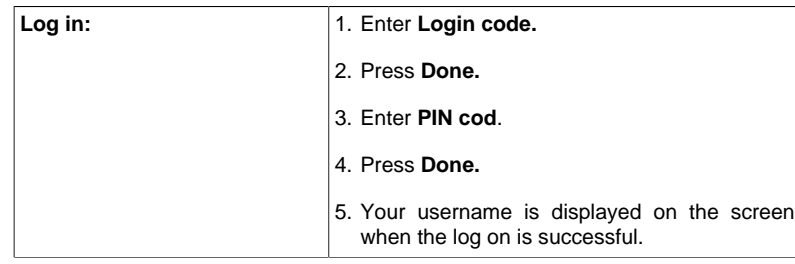

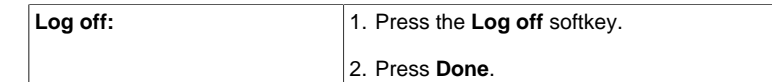

### **1.2. Phone overview**

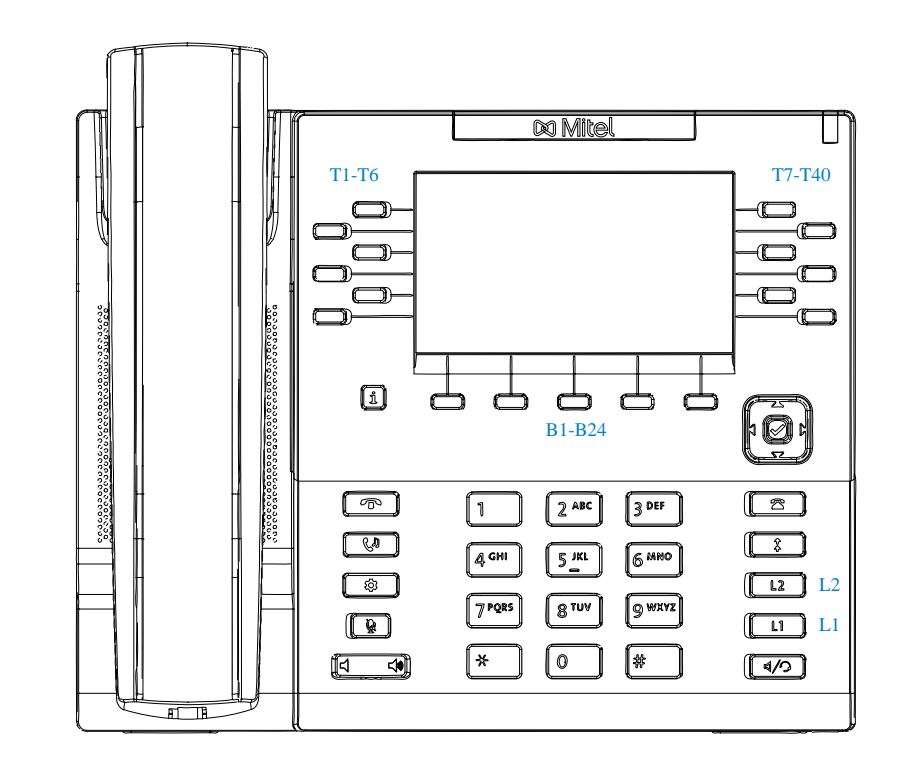

The Mitel 6869 consists of handset, screen, navigation/select key, numpad, option keys, line keys (L-keys) and softkeys (T-keys and B-keys).

### **1.3. Settings in the telephone**

# **DO** Mitel

#### **Table 2. Navigation**

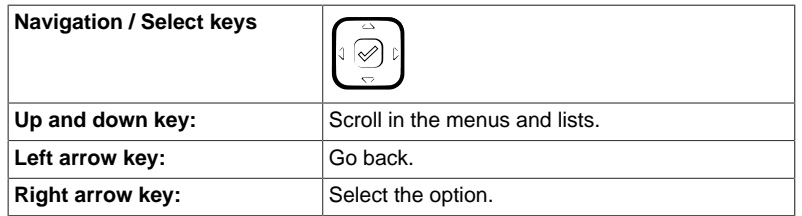

#### **Table 3. Set volume**

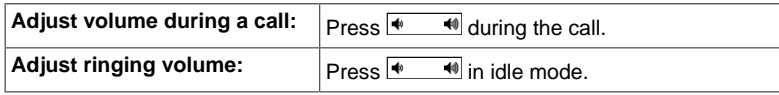

#### **Table 4. Silent ringing and mute**

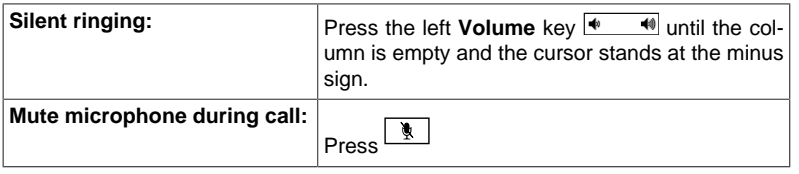

# <span id="page-1-0"></span>**2. Basic call handling**

You can call to a user in many ways. Dialling the number, pressing the shortcut key, press and hold on a quick dial key, selecting the contact in your contact list or searching for the contact in the directory and then call.

#### **Table 5. Incoming calls**

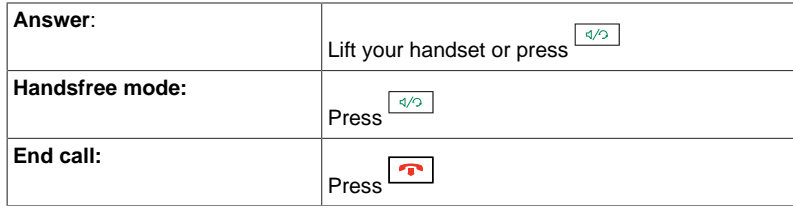

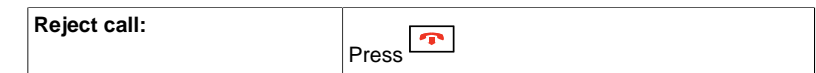

#### **Table 6. Missed calls**

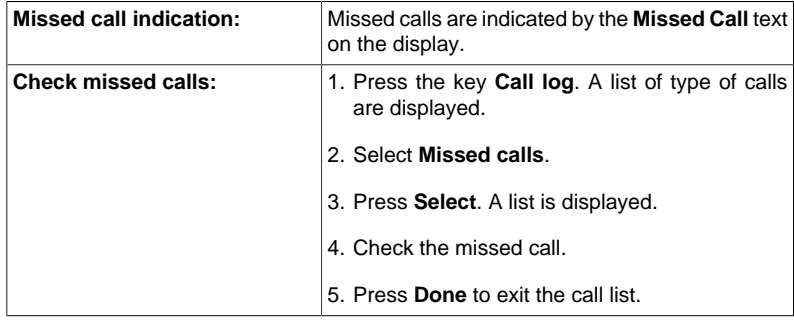

#### **Table 7. Outgoing calls**

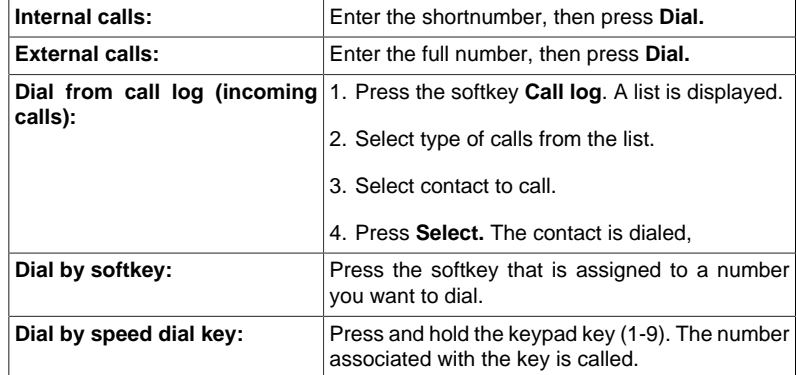

#### **Table 8. Transfer calls**

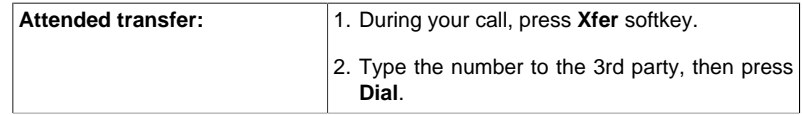

# **Do Mitel**

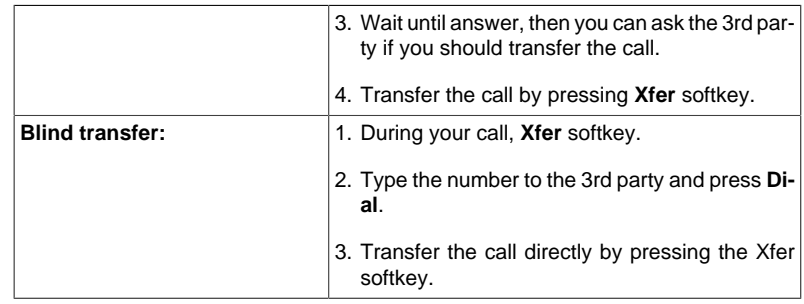

#### **Table 9. Holding and parking calls**

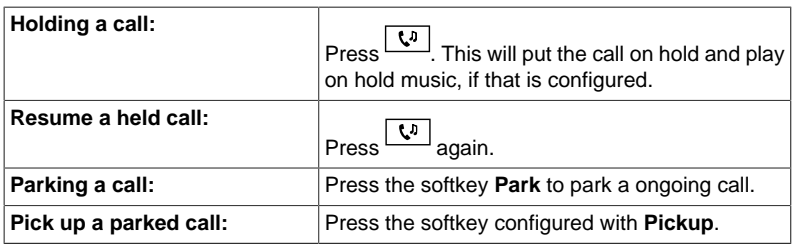

#### **Table 10. Conference**

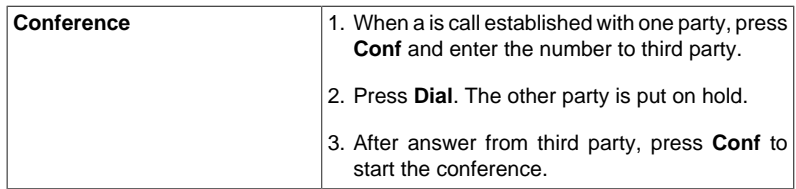

#### **Table 11. Presence**

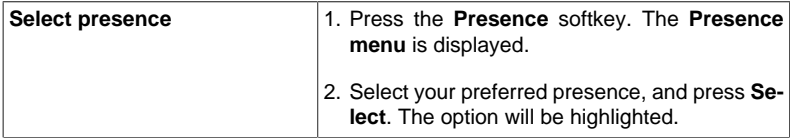

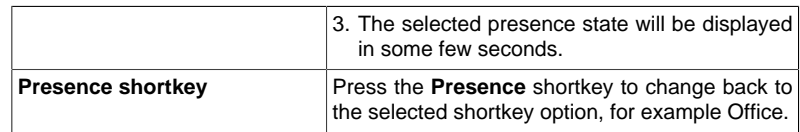

#### **Table 12. Recording**

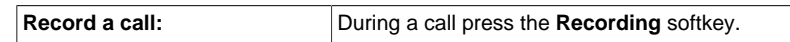

# <span id="page-2-0"></span>**3. Advanced call handling**

#### **Table 13. Extensions**

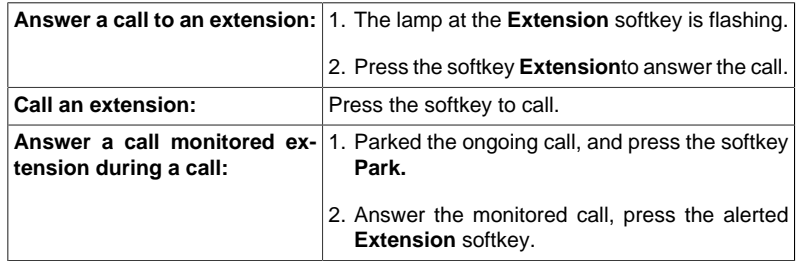

Other extension can be monitored from softkeys on your telephone. The monitoring keys are called **Extension**. When the monitored extension is busy in a call the lamp next to the softkey is lit in red. If the extension is free the lamp is green.

#### **Table 14. Intercom**

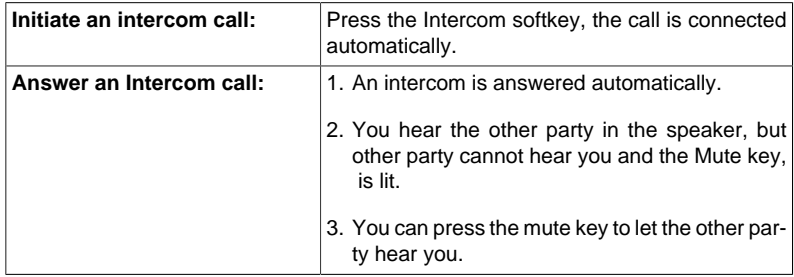

## **DO** Mitel

The system administrator can initiate an intercom connection on a softkey on your phone. When you press the key, a call is set up towards a predefined party and it is answered automatically.

#### **Table 15. Voicemail**

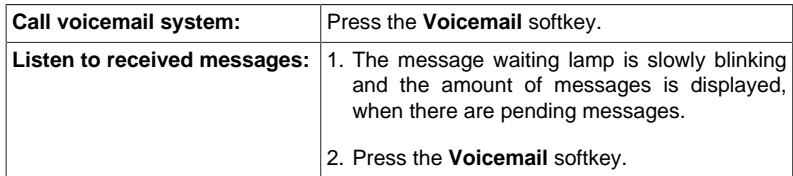

#### **Table 16. Directories (Contacts)**

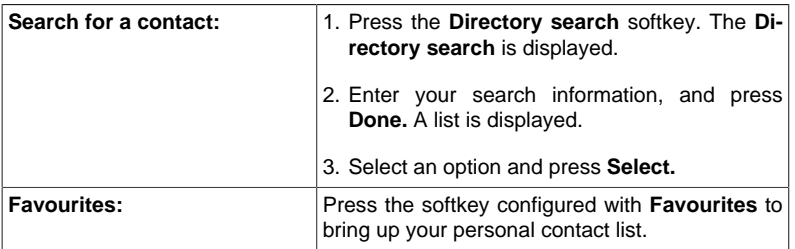